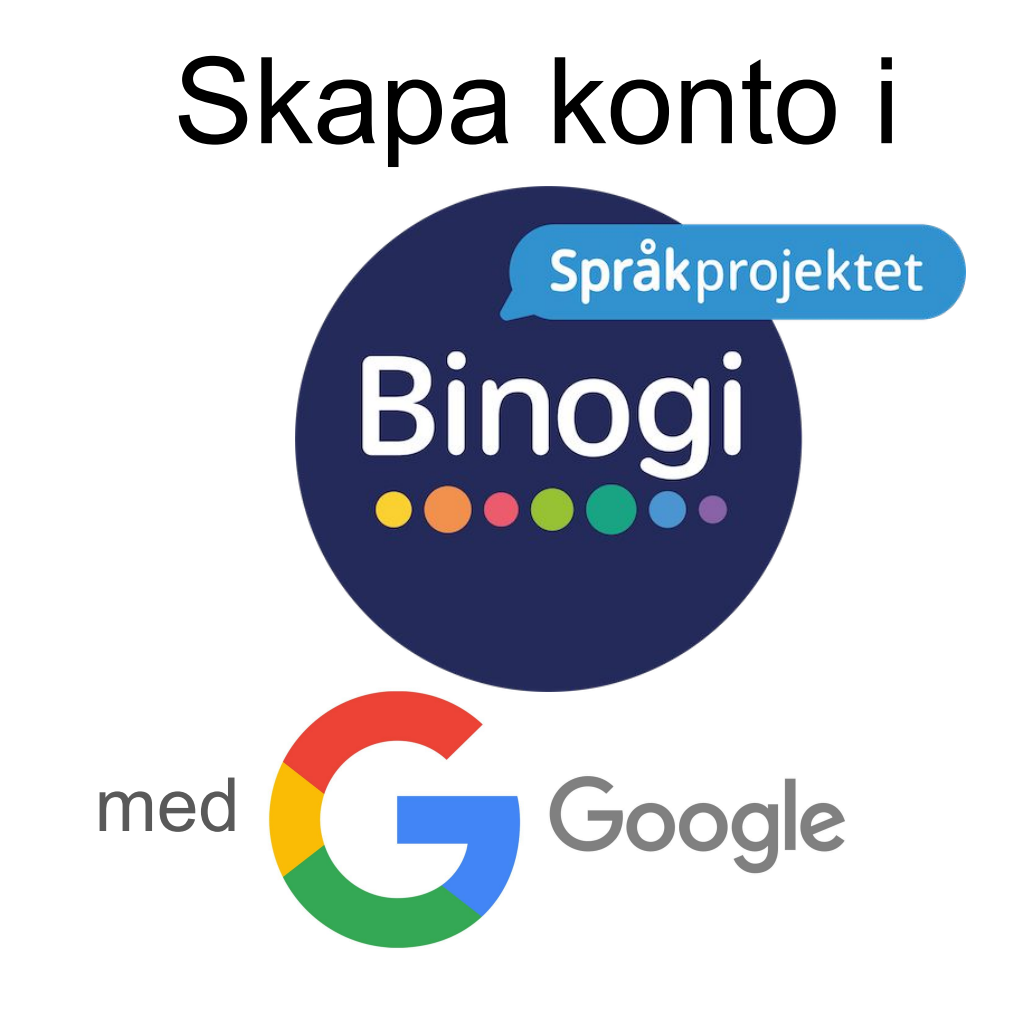

Följ pilarna :-)

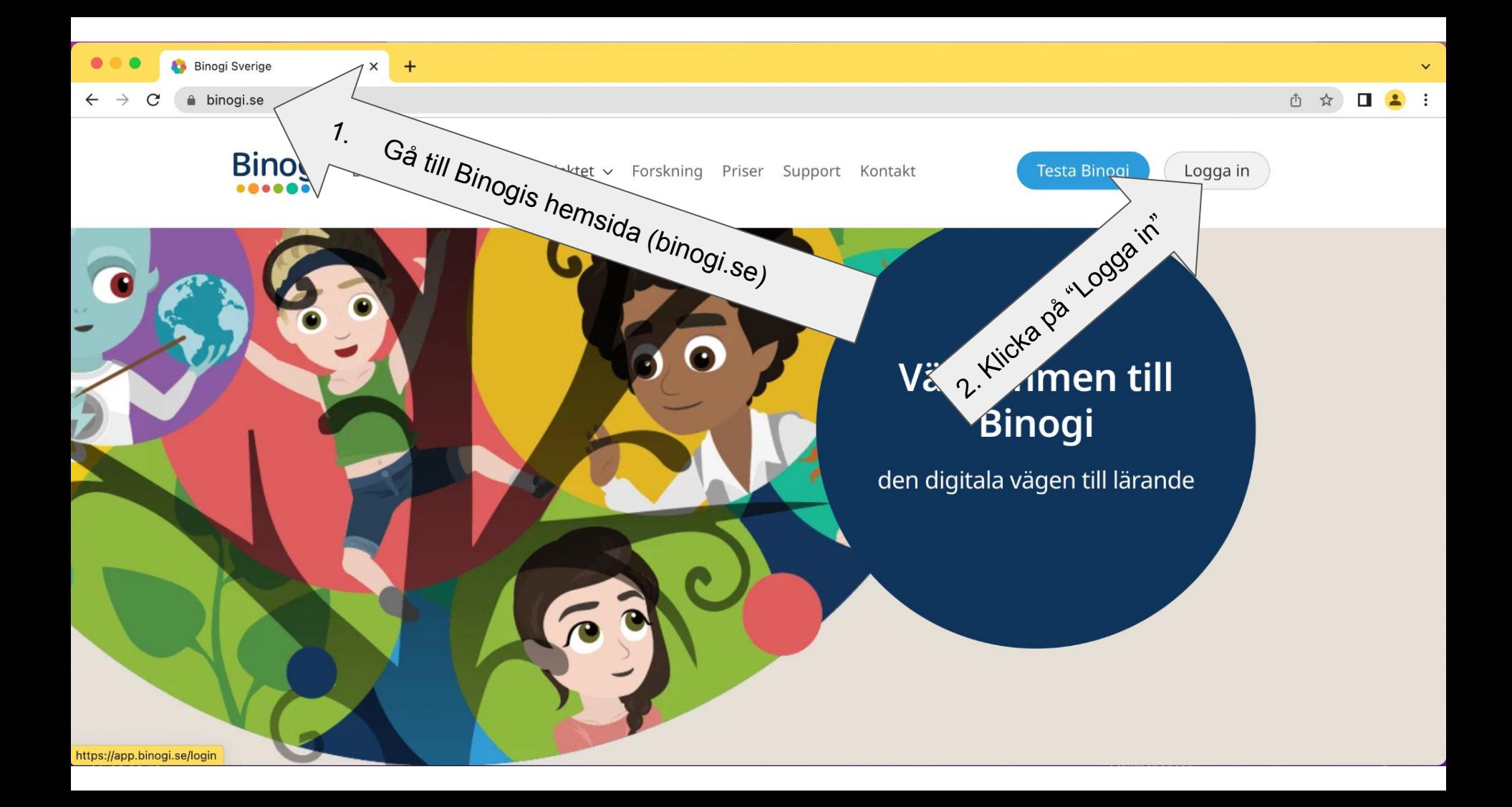

![](_page_2_Picture_0.jpeg)

![](_page_3_Picture_0.jpeg)

![](_page_4_Picture_0.jpeg)

![](_page_5_Picture_0.jpeg)

![](_page_6_Picture_0.jpeg)

![](_page_7_Picture_0.jpeg)

![](_page_8_Picture_0.jpeg)

app.binogi.se/dashboard

## ① ☆

![](_page_9_Picture_4.jpeg)

Genom att välja "Jag godkänner" godkänner du denna integritetspolicy och användaravtalet.

Jag godkänner

![](_page_9_Picture_7.jpeg)

Logga ut

![](_page_9_Picture_8.jpeg)

Sen är det bara att vänta på att en kollega godkänner dig.

## Hur man godkänner en kollega i

![](_page_11_Figure_1.jpeg)

Följ pilarna :-)

![](_page_12_Figure_0.jpeg)

![](_page_13_Picture_0.jpeg)

![](_page_13_Picture_1.jpeg)

![](_page_13_Picture_2.jpeg)

![](_page_14_Figure_0.jpeg)

## Du kan även…

![](_page_15_Picture_1.jpeg)

![](_page_16_Picture_0.jpeg)

Vi finns med dig hela vägen, skulle problem uppstå så klicka på pratbubblan och skapa en ticket, så hjälper vi dig.